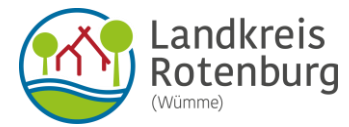

## Online-Belehrung nach § 43 Infektionsschutzgesetz - Hinweise zum Onlineverfahren -

Ansteckende Krankheiten können über Lebensmittel auf andere Menschen übertragen werden. Wenn Personen bei einer Tätigkeit mit Lebensmitteln in Kontakt kommen oder Gegenstände wie Geschirr reinigen, sind sie verpflichtet max. 3 Monate vor Tätigkeitsbeginn an einer Belehrung nach dem Infektionsschutzgesetz teilzunehmen. In der Belehrung wird vermittelt, wie die Übertragung von Infektionskrankheiten minimiert werden kann, wie Symptome erkannt werden können und wann eine Tätigkeit aufgrund einer Infektionskrankheit nicht weiter ausgeübt werden darf. Nach Abschluss der Belehrung erhalten die Personen eine Bescheinigung über die Teilnahme an der Erstbelehrung, die der Arbeitgeber vor einem Tätigkeitsantritt benötigt.

Eine Belehrung kann auch im Rahmen eines Praktikums erforderlich sein, sofern es sich um eine Tätigkeit nach § 42 Abs. 1 IfSG handelt (siehe hierzu Merkblatt des Landkreises zu Belehrungen nach § 43 Abs. 1 Nr. 1 IfSG). Eine Belehrung nach § 43 Infektionsschutzgesetz ist im Landkreis Rotenburg (Wümme) auch online möglich.

In der Folge erhalten Sie Informationen zum Verfahren der Online-Belehrung sowie eine Übersicht zur Kostenbefreiung.

Die Belehrung erfolgt über das sog. NAVO-Portal des Landkreises, welches über folgenden Link zu erreichen ist[: https://www.navo.niedersachsen.de/navo2/go/a/1335?c=bc](https://www.navo.niedersachsen.de/navo2/go/a/1335?c=bc)

Um eine Belehrung über das Online-Tool machen zu können muss zunächst ein sog. Service-Konto eingerichtet werden. Über dieses können auch alle weiteren Anträge beim Landkreis Rotenburg gestellt werden, sofern sie online zur Verfügung stehen. Dieses sog. Service-Konto ist vergleichbar mit einem Postfach, über dieses erhält die belehrte Person auch die Bescheinigung über die Belehrung.

Zur Registrierung ist "Login" auszuwählen, um sich auf der folgenden Seite als Bürger mittels E-Mail-Adresse registrieren zu können. Sofern bereits ein Servicekonto besteht muss nur ein Login erfolgen.

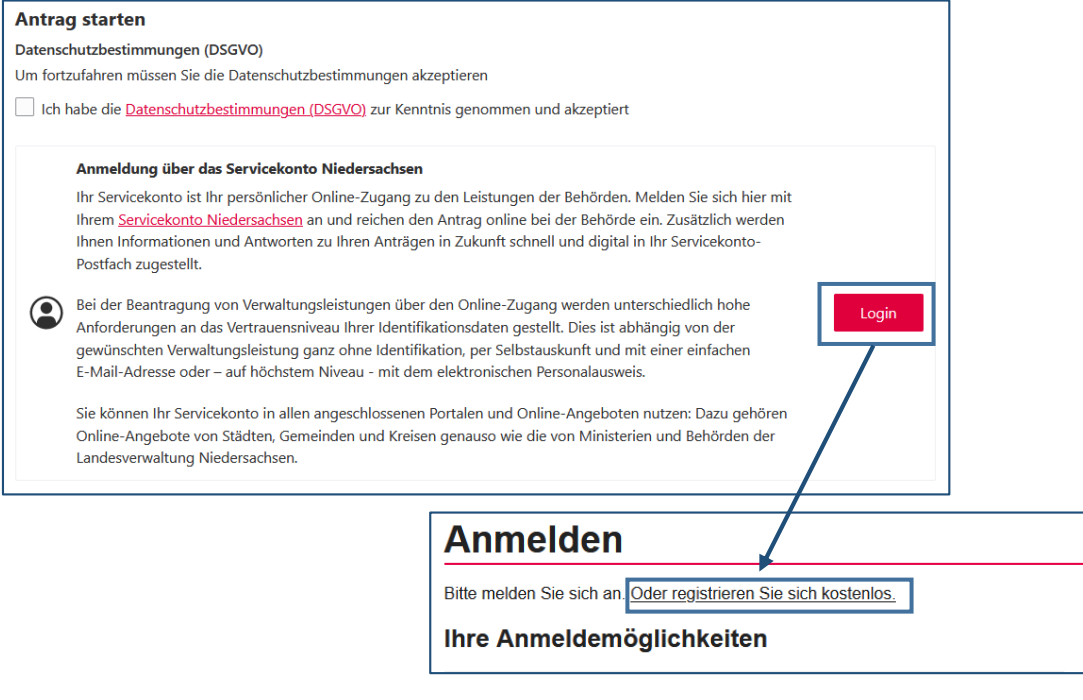

Nach erfolgreicher Registrierung kann der Antrag bzw. die Belehrung gestartet werden. Die Belehrung ist dabei in mehreren Sprachen möglich, welche oben rechts ausgewählt werden

können.  $FR$ AR **TR RU**  $\overline{\mathbb{H}}$ EN  $\vee$  DE

Vor der eigentlichen Belehrung sind die persönlichen Daten anzugeben.

## Wichtige Hinweise zur Kostenbefreiung

Um diese Kostenbefreiung im Antrag geltend zu machen, muss bei den Angaben der zu belehrenden Person unter "Gehören Sie zu einer der folgenden Gruppen?" die entsprechende Personengruppe ausgewählt werden. Außerdem ist zwingend ein digitaler Nachweis über den Grund der Kostenbefreiung hochzuladen, andernfalls kann der Antrag nicht übermittelt werden.

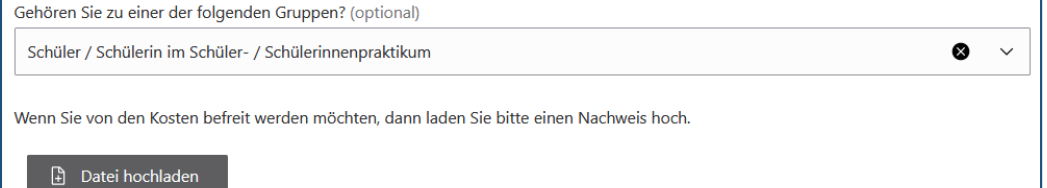

Erlaubte Dateiformate: PDF, JPG, PNG, GIF, TIFF. Maximale Dateigröße: 2 Megabyte

Von den Gebühren befreit sind dabei die zur Auswahl stehenden Personenkreise. Eine Befreiung ist dabei immer mit einem entsprechenden nachzuweisen. Ein solcher Nachweis muss erkennen lassen, dass die Voraussetzungen der entsprechenden Personengruppen erfüllt sind. Sofern Sie sich im Einzelfall nicht sicher sind, ob für Sie eine Gebührenbefreiung in Betracht kommt wenden Sie sich bitte im Vorfeld an per Mail a[n Belehrung@lk-row.de](mailto:Belehrung@lk-row.de).

Die Angaben zur Kostenbefreiung werden nach Übermittlung des Antrags geprüft. Sofern Klärungsbedarf besteht wir über das NAVO-Portal Kontakt mit Ihnen aufgenommen.

## Personen unter 18 Jahre

Personen, die noch nicht volljährig sind müssen unter Punkt 1.2 Angaben zur gesetzlichen Vertretung machen, in der Regel dürften dies die Eltern sein.

In diesem Fall wird vom Gesundheitsamt eine Einverständniserklärung der Eltern gefordert. Diese finden Sie auf der Homepage des Landkreises und wird nach Übermittlung des Antrags durch das Gesundheitsamt nachgefordert, da ein direkter Upload technisch bisher nicht möglich ist.

Die Belehrung gliedert sich in unterschiedliche Kapitel. In allen Kapitel muss das zugehörige Lehrvideo komplett angeguckt werden sowie alle zugehörigen Fragen richtig beantwortet werden.

Erst wenn alle Kapitel vollständig bearbeitet und ausgefüllt wurden, kann der Antrag abgeschickt werden.

Nach erfolgreicher Übermittlung wird der Antrag geprüft. In der Folge bekommt der Antragsteller über das angelegte Servicekonto die Bescheinigung über die Belehrung übermittelt, sodass sie direkt gedruckt oder auch digital weiter übermittelt werden kann.

Bei Fragen wenden Sie sich bitte a[n Belehrung@lk-row.de](mailto:Belehrung@lk-row.de)

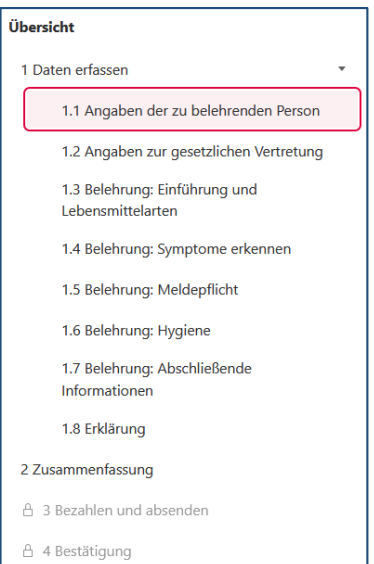